Vážení rodiče,

zde je návod k použití modulu PLATBY:

1. Přihlášení do systému BAKALÁŘI přes webové stránky školy [www.zspencin.cz](http://www.zspencin.cz/)

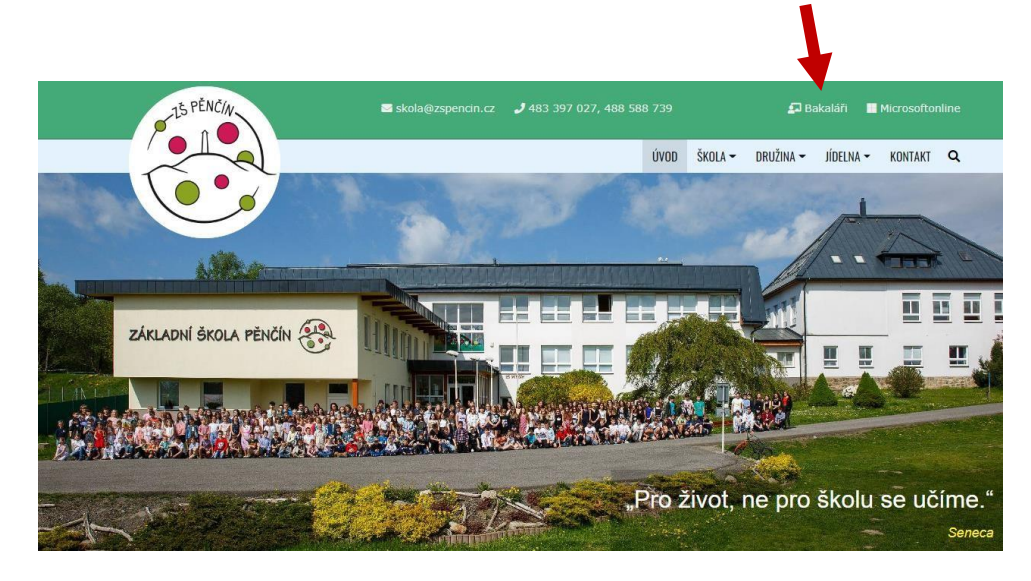

2. Po přihlášení do systému BAKALÁŘI svými přihlašovacími údaji přejdete do menu **PLATBY**

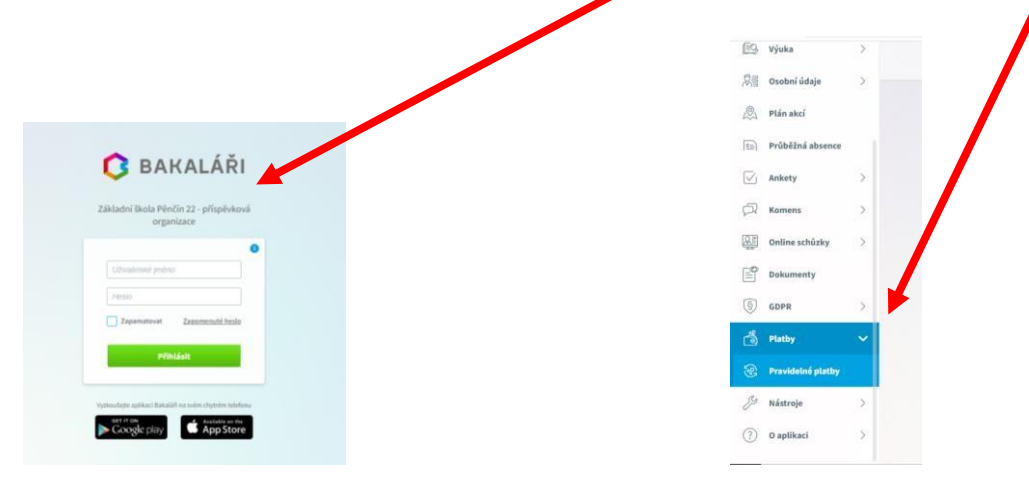

3. Nabídka PLATBY obsahuje pouze položku: **Pravidelné platby**

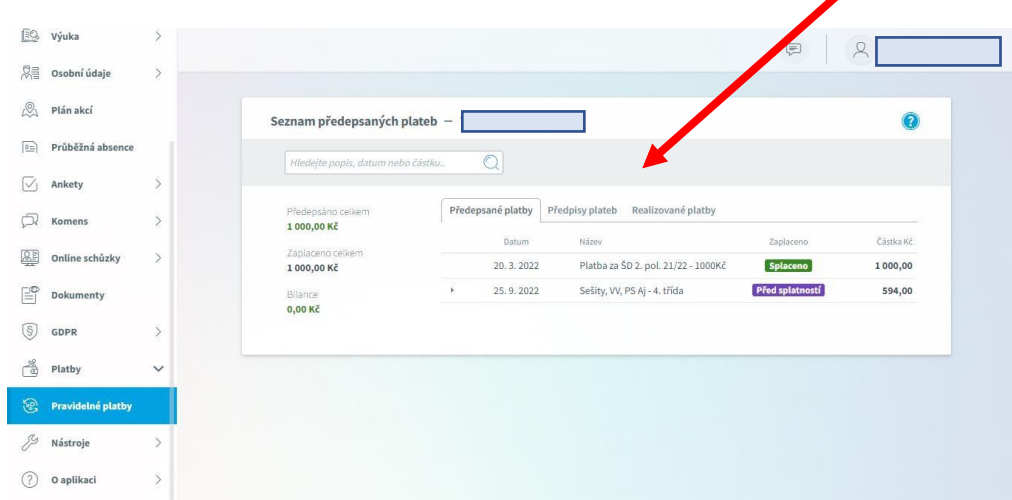

Po kliknutí na **PRAVIDELNÉ PLATBY** jako rodič uvidíte přehled Vašich transakcí:

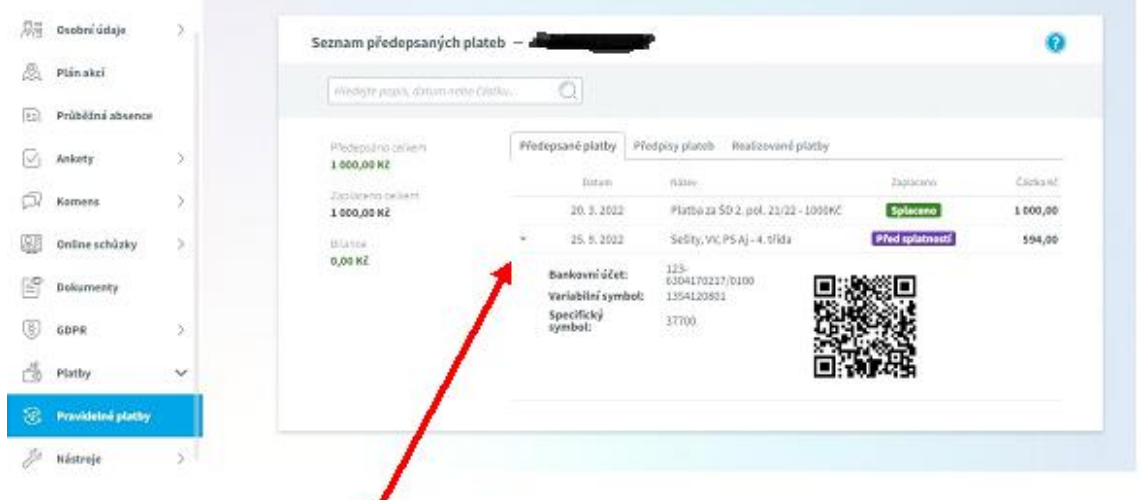

- 4. **Pro úhradu stačí kliknout na šipku a na tlačítko zobrazí se Vám údaje pro platbu Vašeho dítěte:**
	- **číslo účtu školy**
	- **VS - variabilní symbol Vašeho dítěte**
	- **SS - specifický symbol pro platbu**

## **! Upozorňujeme na nutnost uvádět správné údaje pro platbu - VS a SS.**

Pokud se spletete ve variabilním symbolu, peníze se "nespárují" s Vaším dítětem nebo se mohou přiřadit k jinému dítěti.

Do "zprávy pro příjemce" na příkazu k úhradě uvádějte jméno dítěte a třídu.

V případě dotazů kontaktuje Pavlínu Tvrdíkovou (tvrdikova@zspencin.cz) nebo vedení školy.

## 5. **Přístup do modulu PLATBY pomocí APLIKACE V MOBILNÍM TELEFONU**

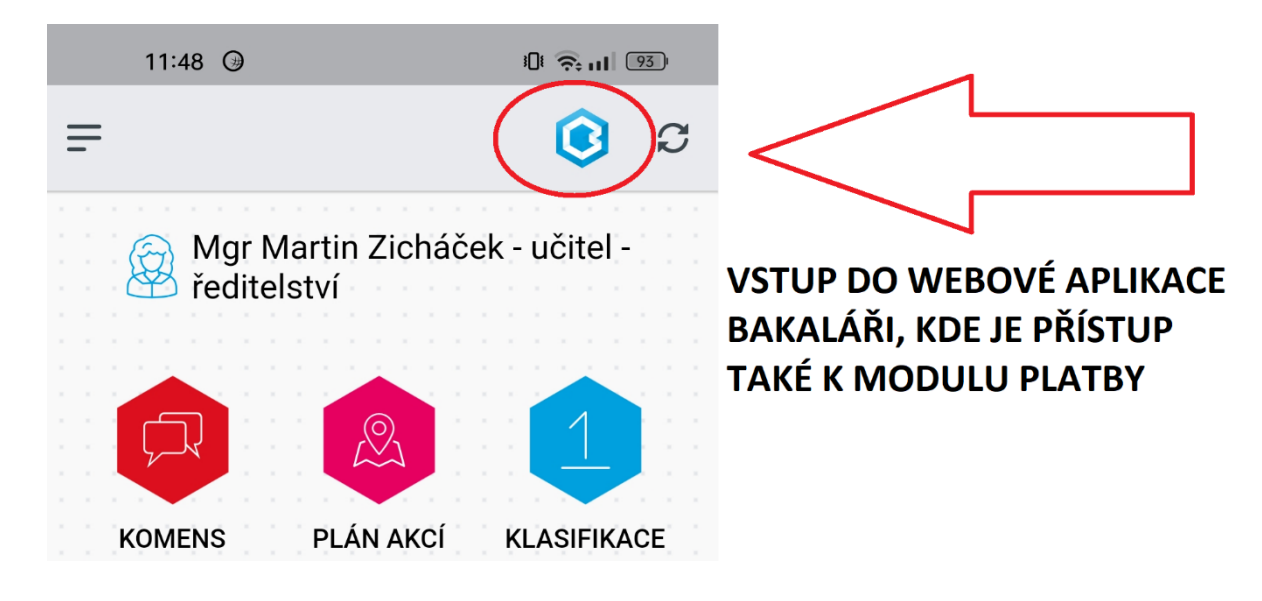